## **Document Delivery Service (DDS) User Guide**

1. Go to Library Website [\(https://lib.chuhai.edu.hk/\)](https://lib.chuhai.edu.hk/). Click "**Discovery Search**" and "**Submit**".

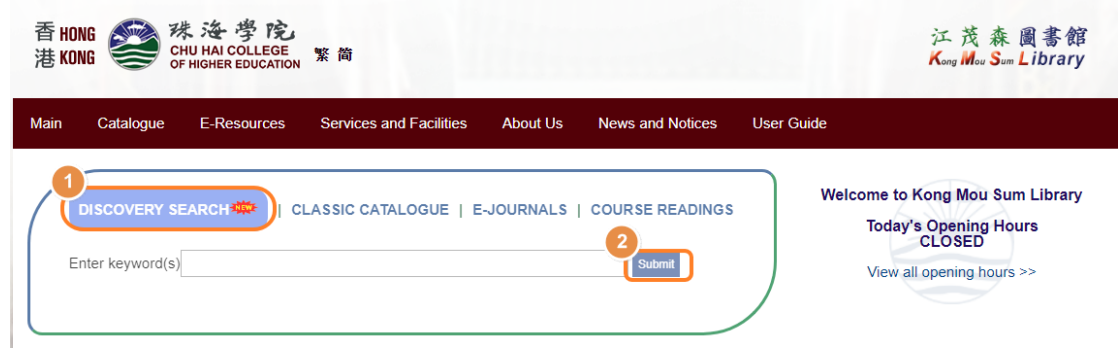

2. Click "**Library Catalog & Articles**" and input your search item in the search box.

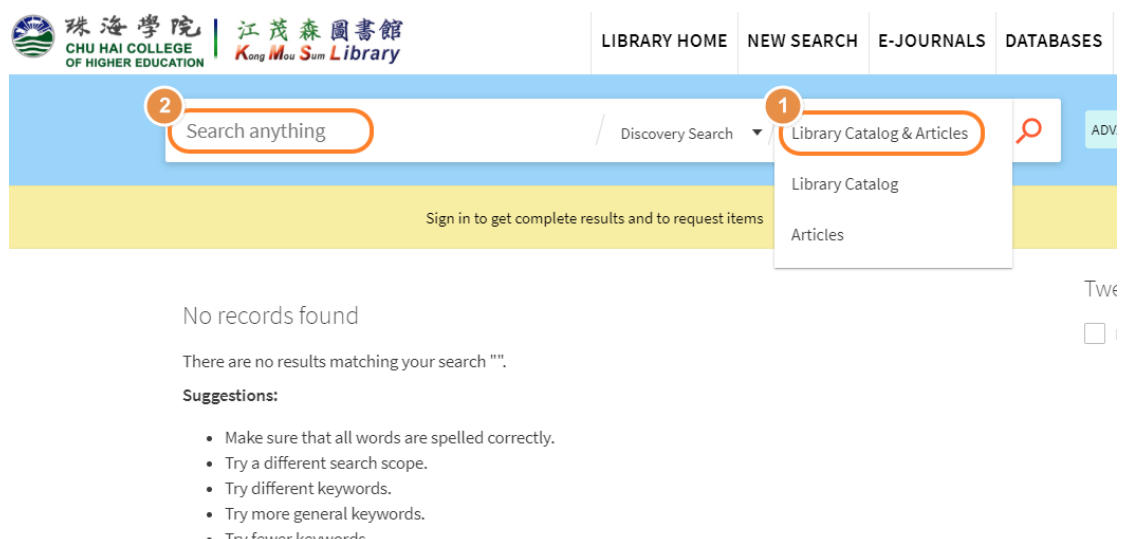

• Try fewer keywords.

3. If the printed journal article or book charter is not available at the KMS Library, please send the completed **[Document Delivery Service Request Form](https://lib.chuhai.edu.hk/?page_id=2157&forms=DDS)** to [ill\\_lib@chuhai.edu.hk.](ill_lib@chuhai.edu.hk)